# **Mikrotik Firewall**

#### Securing Your Router With Port Knocking

#### Introduction

- Name : Akbar
- Mikrotik User Since : Mid 2005
- IT Manager @ Agung Sedayu Group
- Trainer For Ufoakses Mikrotik Training
- www.forummikrotik.com
- akbar@forummikrotik.com

## What is Port Knocking ?

- Port Knocking is a method of externally opening ports on a firewall by generating a connection attempt on a set of prespecified closed ports
- Once a correct sequence of connection attempts is received, the firewall rules are dynamically modified to allow the host which sent the connection attempts to connect over specific port(s)

#### **Port Knocking Process**

Connection Attempt to Router with Winbox or Telnet or SSH

Connection Attempt Rejected / Drop

Knock : Connection Attempt to Pre **Defined Port** 

Firewall Rules Dynamically Modified to Allow Access From That Host

Connection Attempt to Router with Winbox or Telnet or SSH

#### **Connection Granted**

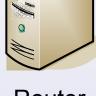

Router with **Firewall** 

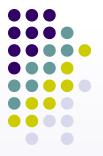

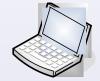

Host

### Why Port Knocking ?

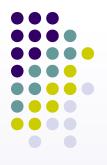

 The primary purpose of port knocking is to prevent an attacker from scanning a system for potentially exploitable services by doing a port scan, because unless the attacker sends the correct knock sequence, the protected ports will appear closed.

### When to Use Port Knocking ?

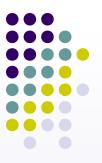

- When you need to do remote configuration or monitoring from remote area
- When you try to decrease brute force attack

# How to Apply Port Knocking in Mikrotik ?

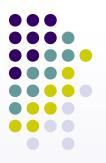

- Using :
  - Firewall Filter
  - Address List
  - Knock Application

Please download the application from : www.zeroflux.org

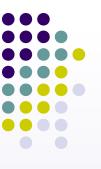

#### The Basic of Firewall Filter

| Interfaces      | -                  |            |              |              |           |              |           |          |          |       |         |   |
|-----------------|--------------------|------------|--------------|--------------|-----------|--------------|-----------|----------|----------|-------|---------|---|
| Wireless        | Firewall           |            |              |              |           |              |           |          |          |       |         |   |
| Bridge          | Filter Rules NAT 1 | Mangle Ser | vice Ports C | onnections A | Address L | ists Layer7  | Protocols |          |          |       |         |   |
| PPP             |                    | 0 7        | I Recei      | Counters     | o Resel   | All Counters |           |          |          |       |         |   |
|                 |                    | (ain       | Stc. Address | Dst. Address | Proto     | Src. Port    | Dst. Port | In Inter | Out. Int | Bytes | Packets |   |
| IP F            | Addresses          | ward       |              |              |           |              |           |          |          | 0     |         | 0 |
| Routing         | Routes             | ward       |              |              |           |              |           |          |          | 0     |         | 0 |
| Ports           | Pool               | input      |              |              |           |              |           |          |          | 0     |         | 0 |
| Queues          | ARP                | input      |              |              | 17 (u     |              | 64872     |          |          | 0     |         | 0 |
| Drivers         | Frewall            | input      |              |              | 6 (tcp)   |              | 64872-64  |          |          | 0     |         | 0 |
| System 🗈        | Socks              | unauth     |              |              | 6 (tcp)   |              |           |          |          | 0     |         | 0 |
| Files           | UPnP               | unauth     |              |              | -         |              |           |          |          | 0     | -       | 0 |
| Log             | Traffic Flow       | unauth-to  |              |              |           |              |           |          |          | 0     | 8       | 0 |
| SNMP            | Accounting         | used hs    |              |              |           |              |           |          |          | 0     | B       | 0 |
| Users           | Services           | N.         |              |              | 6 (tcp)   |              | 1337      |          |          | 64    | В       | 1 |
| Radius          |                    |            |              |              |           |              |           |          |          |       |         |   |
| Tools           | Packing            |            |              |              |           |              |           |          |          |       |         |   |
|                 | Neighbors          |            |              |              |           |              |           |          |          |       |         |   |
| New Terminal    | DNS                |            |              |              |           |              |           |          |          |       |         |   |
| Teinet          | Web Proxy          |            |              |              |           |              |           |          |          |       |         |   |
| Password        | DHCP Client        |            |              |              |           |              |           |          |          |       |         |   |
| Certificates    | DHCP Server        |            |              |              |           |              |           |          |          |       |         |   |
| Make Supout.nif | DHCP Relay         |            |              |              |           |              |           |          |          |       |         |   |
| Manual          | Hotspot            |            |              |              |           |              |           |          |          |       |         |   |
| Exit            | IPsec              |            |              |              |           |              |           |          |          |       |         |   |

#### The Basic of Firewall Filter

- Firewall Filter is used for packet filtering
- Firewall Filter consist of IF-THEN rules
   IF <conditions> THEN <action>
- Firewall Filter is done in sequential top to bottom
- Firewall Filter are organized in chains

#### The Basic of Firewall Filter

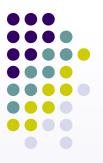

- Input : Processes packets addressed to the router itself
- Output : Processes packets sent by the router itself
- Forward : processes traffic sent through the router

#### **Chain Input**

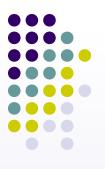

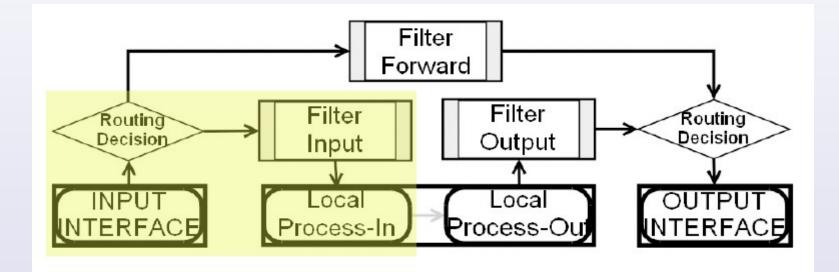

#### **Chain Output**

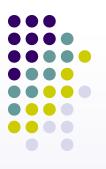

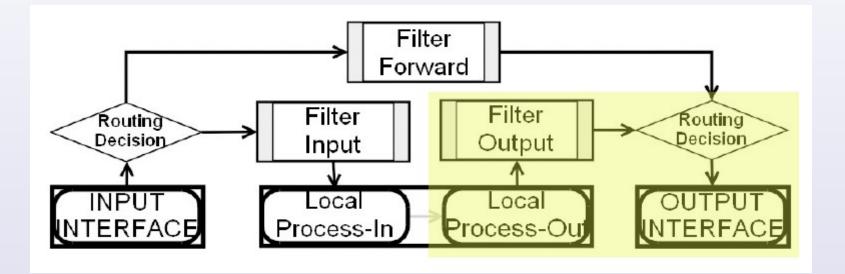

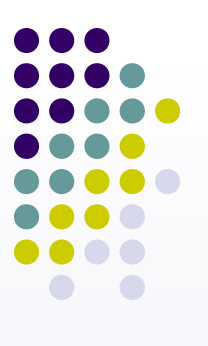

#### **Chain Forward**

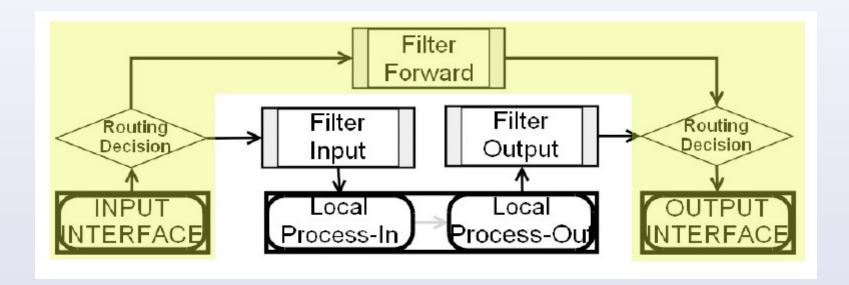

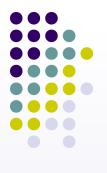

#### **Firewall Filter Action**

- Accept accept the packet. No action is taken, I.e the packet is passed thourgh and no more rules applied to it
- Add-dst-to-address-list adds destination address of an IP packet to the address list specified by address-list parameter
- Add-src-to-address-list adds source address of an IP packet to the address list specified by address-list parameter
- **Drop** silently drop the packet (without sending the ICMP reject messege))
- Jump jump to the chain specified by the value of the jump-targetparameter
- Log each match with this action will add a messege to the system log
- Passthrogh ignores this rule and goes on the next one
- Reject reject the packet and send an ICMP reject messege
- **Return** passes control back to the chain where the jump took place
- **Tarpit** captures and hold incoming TCP connections (replies with SYN/ACK to the inbound TCP SYN packet

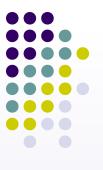

#### **IP Address List**

- You can also define group of IP address using "IP address List"
- IP address List can be used in Firewall Rules to apply certain action
- You can use mangle or firewall filter rule to dynamicly add IP address to IP address List certain time limit

| Eirewall                 |                                    |       |              |                |         | × |
|--------------------------|------------------------------------|-------|--------------|----------------|---------|---|
| Filter Rules NAT N       | Mangle Service F                   | Ports | Connections  | Address Lists  |         |   |
| +- ~ ×                   | <u>~</u>                           |       |              |                | all     | ⊡ |
| Name 🔺                   | Address                            |       |              |                |         | ~ |
| <ul> <li>nice</li> </ul> | 58.65.240.0/24                     |       |              |                |         |   |
| <ul> <li>nice</li> </ul> | 58.65.241.0/24                     |       |              |                |         |   |
| <ul> <li>nice</li> </ul> | 58.65.242.0/24                     |       |              |                |         |   |
| <ul> <li>nice</li> </ul> | 58.65.243.0/24                     |       | lew Firewa   | ll Address Lis | t 🔀     |   |
| <ul> <li>nice</li> </ul> | 58.65.244.0/24                     |       |              |                |         |   |
| <ul> <li>nice</li> </ul> | 58.65.245.0/24                     | Na    | ame: nice    | -              | ок      |   |
| <ul> <li>nice</li> </ul> | 58.65.246.0/24                     |       |              |                |         |   |
| nice                     | 58.65.247.0/24                     | Addr  | ess: 0.0.0.0 |                | Cancel  |   |
| nice                     | 58.145.168.0/24                    |       |              |                | Analy   |   |
| nice                     | 58.145.171.0/24                    |       |              |                | Apply   |   |
| nice                     | 58.145.173.0/24                    |       |              |                |         |   |
| nice                     | 58.145.174.0/24                    |       |              |                | Enable  |   |
| <ul> <li>nice</li> </ul> | 58.147.184.0/24                    |       |              |                | Comment |   |
| nice                     | 58.147.185.0/24                    |       |              |                | Common  |   |
| nice                     | 58.147.186.0/24                    |       |              |                | Сору    |   |
| nice                     | 58.147.187.0/24                    |       |              |                |         |   |
| nice                     | 58.147.188.0/24                    |       |              |                | Remove  |   |
| nice                     | 60.253.96.0/24                     |       |              |                |         |   |
| <ul> <li>nice</li> </ul> | 60.253.97.0/24                     | disab | led          |                |         |   |
| nice                     | 60.253.98.0/24                     |       |              |                |         |   |
| <ul> <li>nice</li> </ul> | 60.253.99.0/24                     |       |              |                |         |   |
| nice                     | 60.253.100.0/24                    |       |              |                |         |   |
| nice                     | 60.253.101.0/24<br>60.253.102.0/24 |       |              |                |         |   |
| nice     nice            | 60.253.102.0/24<br>60.253.103.0/24 |       |              |                |         | ~ |
|                          | 160 /53 (03 0//4                   |       | 1            |                |         |   |

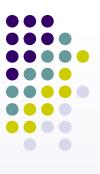

#### Let's Start Implementing Port Knocking in Mikrotik Router OS...

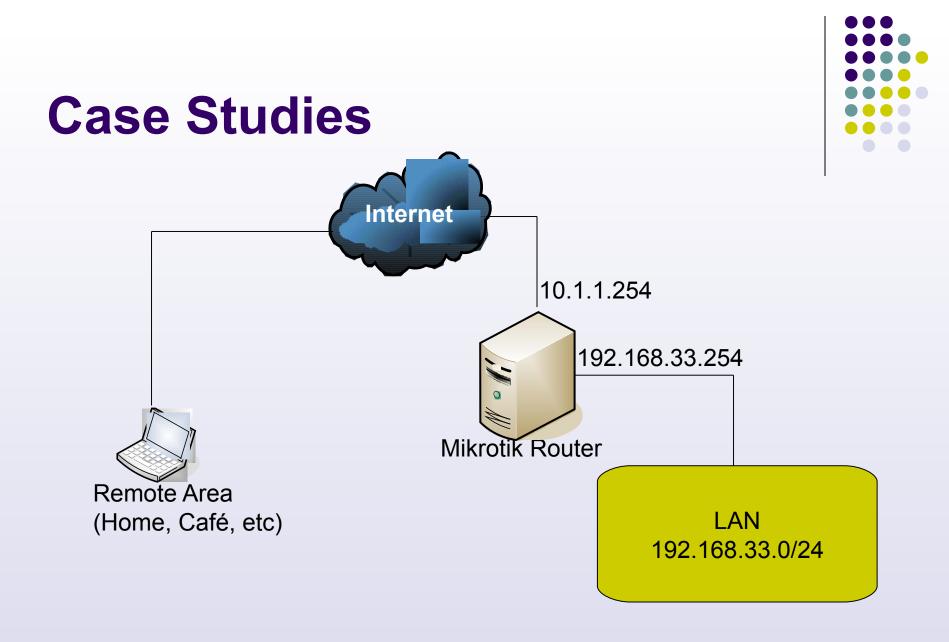

#### **Case Studies**

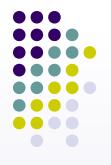

- We only allowed access to router only from several IP from LAN :
  - 192.168.33.10 Until 192.168.33.20
- Different IP from LAN have to knock first before gain access to router
- Remote area from Internet have to knock first before gain access to router

#### **Case Studies**

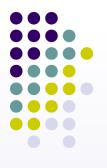

- We will only allowed access to router from address list named "Safe Haven"
- Other have to knock first to :
  - Protocol TCP, Port 1337
  - Protocol UDP, Port 17954

#### Adding Allowed LAN Address to Address List

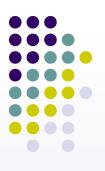

| 🗖 New Firewall Address                                   | List 🛛 🔀                                                      | 🗖 Firewa     | u     |       |                                                             |                              |                       |
|----------------------------------------------------------|---------------------------------------------------------------|--------------|-------|-------|-------------------------------------------------------------|------------------------------|-----------------------|
| Name: Save Haven Final Address Address: 10-192.168.33.20 | List X<br>OK<br>Cancel<br>Apply<br>Disable<br>Comment<br>Copy | Filter Rules | NAT M | angle | Service Ports          Y         Address         192.168.33 | Connections<br>10-192.168.33 | ists Layer7 Protocols |
| disabled                                                 | Remove                                                        |              |       |       |                                                             |                              |                       |

add address=192.168.33.10-192.168.33.20 comment="" disabled=no list=\ "Save Haven"

#### **Knock Rules 1**

| 🗖 New Firewall Rule                      |                    | 🗖 New Firewall Rule                      |         |
|------------------------------------------|--------------------|------------------------------------------|---------|
| General Advanced Extra Action Statistics | ОК                 | General Advanced Extra Action Statistics | OK      |
| Chain: input 🔻                           | Cancel             | Action: add src to address list          | Cancel  |
| Src. Address:                            | Apply              | Address List: knock-knock                | Apply   |
| Dst. Address:                            | Disable            | Timeout: 00:00:15                        | Disable |
| Protocol: 🗌 6 (tcp) 🐺 🔺                  | Comment            |                                          | Comment |
| Src. Port:                               | Сору               |                                          | Сору    |
| Dst. Port: 🗌 1337 🔺                      | Remove             |                                          | Remove  |
| Any. Port:                               | Reset Counters     |                                          |         |
| P2P:                                     | Reset All Counters |                                          |         |
| In. Interface: 📃 🔻                       |                    |                                          |         |
| Out. Interface:                          |                    |                                          |         |

add action=add-src-to-address-list address-list=knock-knock address-listtimeout=15s chain=input comment="Knock 1" disabled=no dst-port=1337 protocol=tcp

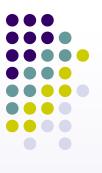

#### Knock Rules 2

| Tirewall Rule <17954>                    | X                  | Firewall Rule <17954>                    | X       |
|------------------------------------------|--------------------|------------------------------------------|---------|
| General Advanced Extra Action Statistics | ОК                 | General Advanced Extra Action Statistics | ОК      |
| Chain: input ∓                           | Cancel             | Action: add src to address list          | Cancel  |
| Src. Address:                            | Apply              | Address List: Save Haven                 | Apply   |
| Dst. Address:                            | Disable            | Timeout: 03:00:00                        | Disable |
| Protocol: 🗌 17 (udp) ∓ 🔺                 | Comment            |                                          | Comment |
| Src. Port:                               | Сору               |                                          |         |
| Dst. Port: 17954                         | Remove             |                                          |         |
| Any. Port:                               | Reset Counters     |                                          |         |
| P2P:                                     | Reset All Counters |                                          |         |
| In. Interface: 📃 🔻                       |                    |                                          |         |
| Out. Interface:                          |                    |                                          |         |

add action=add-src-to-address-list address-list="Save Haven" address-listtimeout=3h chain=input comment="Knock 2 - OK" disabled=no dst-port=17954 protocol=udp src-address-list=knock-knock

### Only Allowing "Save Haven" to Connect to the router

| $\bullet \bullet \bullet \bullet \bullet$ |
|-------------------------------------------|
|                                           |
|                                           |
|                                           |
|                                           |
|                                           |
|                                           |

| 🗖 New Firewall Rule                      |        | 🗖 New Firewall Rule                      | ×      |
|------------------------------------------|--------|------------------------------------------|--------|
| General Advanced Extra Action Statistics | ОК     | General Advanced Extra Action Statistics | OK     |
| Chain: input                             | Cancel | Src. Address List: 🖾 Save Haven 🔻 🔺 🛛    | Cancel |
| Src. Address:                            | Apply  | Dst. Address List:                       | Apply  |

| 🗖 New Firewall Rule 🛛 🔀 |       |        |       |        |            |  |        |
|-------------------------|-------|--------|-------|--------|------------|--|--------|
| General                 | Adv   | anced  | Extra | Action | Statistics |  | ОК     |
| Ac                      | tion: | accept |       |        | ₹          |  | Cancel |
|                         |       |        |       |        |            |  | Apply  |

add action=accept chain=input comment="Only Allow Access from Save Haven" disabled=no src-address-list="Save Haven"

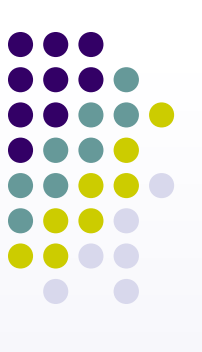

### **Drop Everything Else**

| 🗖 Firewall Rule <>                     |                           |                 |
|----------------------------------------|---------------------------|-----------------|
| General Advanced Extra Action Statisti | cs OK                     |                 |
| Chain: input                           | Cancel                    |                 |
| Src. Address:                          | ▼ Apply                   |                 |
|                                        |                           |                 |
|                                        | 🔲 Firewall Rule <>        |                 |
|                                        | General Advanced Extra Ac | tion Statistics |
|                                        | Action: drop              | ₹               |

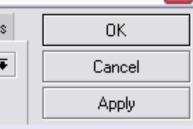

#### add action=drop chain=input comment="Drop Everything Else" disabled=no

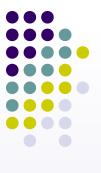

#### Configuration

| T Firewall   |                                                                                                    |            |               |               |            |             |             |           |          |          |         |
|--------------|----------------------------------------------------------------------------------------------------|------------|---------------|---------------|------------|-------------|-------------|-----------|----------|----------|---------|
| Filter Rules | NAT                                                                                                    | Mangle     | Service Ports | Connections   | Address Li | sts Layer   | 7 Protocols |           |          |          |         |
| + -          | </th <th></th> <th>🍸 🔚 Re</th> <th>set Counters</th> <th>oo Reset</th> <th>All Counter</th> <th>s</th> <th></th> <th></th> <th></th> <th></th> |            | 🍸 🔚 Re        | set Counters  | oo Reset   | All Counter | s           |           |          |          |         |
| # A          | ction                                                                                                    | Chain      | Src. Addre    | ss Dst. Addre | ss Proto   | Src. Port   | Dst. Port   | In. Inter | Out. Int | Bytes    | Packets |
| ;;; Knock    | 1                                                                                                    |            |               |               |            |             |             |           |          |          |         |
| 0 0          | 🕈 add                                                                                                    | input      |               |               | 6 (top)    |             | 1337        |           |          | 64 B     | 1       |
| ;;; Knock    | 2-0K                                                                                                    |            |               |               |            |             |             |           |          |          |         |
| 1 0          | 🕈 add                                                                                                    | input      |               |               | 17 (u      |             | 17954       |           |          | 29 B     | 1       |
| ;;; Only A   | llow Acc                                                                                                    | ess from S | ave Haven     |               |            |             |             |           |          |          |         |
| 2 •          | 🥖 acc                                                                                                    | input      |               |               |            |             |             |           |          | 85.4 KiB | 715     |
| ;;; Drop E   | verythin                                                                                                    | g Else     |               |               |            |             |             |           |          |          |         |
| 3            | drop                                                                                                    | input      |               |               |            |             |             |           |          | 77.0 KiB | 388     |

Here's the configuration for port knocking. Just make sure you don't change the sequence or this will not worked

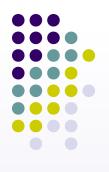

#### **Knock Attempt**

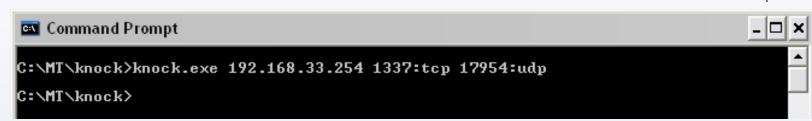

- Hosts have to Knock the correct ports
- Hosts IP Address that have knocked the correct ports will be put in dynamically to "Save Haven" Address List
- Hosts can access router

### Closing

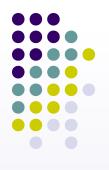

- Port Knocking is useful for securing the router
- Port Knocking is also useful to decrease a brute force attack
- Port Knocking has it's weakness also:
  - It's possible to spy out the knocking sequence by sniffing the network
  - It's necessary to have a special knocking-client
- Port Knocking is only one method to secure the router, best to combine this with other methods.

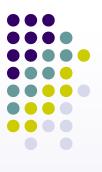

#### **Thank You**

#### Your Question Will be Appreciated